## **Mesure de l'irradiance d'une source lumineuse Etalonnage en intensité d'un spectro CCD**

Le spectre brut mesuré par un spectro CCD reflète l'émission de la source lumineuse mais aussi la sensibilité spectrale du capteur CCD, ainsi que les caractéristiques de l'élément dispersif (réseau). Si on veut pouvoir interpréter la forme d'un spectre, il est important de corriger les mesures en éliminant l'influence de l'appareil.

Le spectre brut mesuré est S(λ) = I(λ) \* R(λ), où I(λ) est l'émission de la lampe, ou **irradiance** (ce qui nous intéresse) et R(λ) la réponse du spectro, ou **fonction d'appareil** (qu'on cherche à éliminer). Si on connaît la fonction R(λ), il suffira de diviser tout spectre  $S(\lambda)$  mesuré par cette fonction pour obtenir l'émission de la lampe I( $\lambda$ ).

Le gros spectro CCD Ulice permet de faire cette correction car le logiciel SPID-HR a la fonction R(λ) en mémoire (cliquer sur l'icône « *activer réponse plate* »).

Les petits spectros CCD Oceanoptics ne permettent pas cela. Pour réaliser la calibration en intensité, on peut mesurer R(λ) en utilisant une **lampe calibrée** (dont on connaît le spectre d'émission I(λ)) ou alors utiliser comme référence une lampe à incandescence dont on suppose l'émission proche de celle d'un **corps noir**.

Remarque : lorsqu'on observe une lumière colorée à l'œil, le même problème se pose : notre œil n'a pas une sensibilité constante en longueur d'onde. On peut s'en rendre compte par exemple en observant deux faisceaux laser rouge et vert de même puissance : on aura l'impression que le vert est nettement plus intense. Ceci est dû au fait que l'œil a un maximum de sensibilité dans le jaune-vert (vers 550 nm : il s'est adapté à l'émission du soleil).

## **1 - Utilisation de la fonction «** *activer réponse plate* **» du spectro ULICE :**

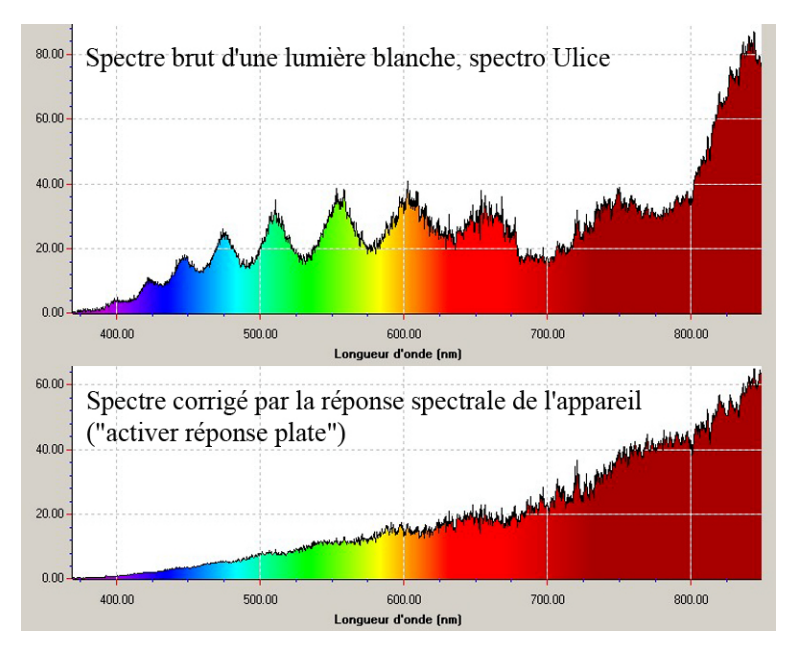

Voici un exemple de spectre « brut » enregistré par le spectro Ulice et une lampe à incandescence. On y observe en particulier de fortes oscillations dues à des interférences se produisant sur le capteur CCD (comme on peut le vérifier dans la notice de l'appareil, où figure la courbe de réponse spectrale de ce capteur CCD, montrant aussi des oscillations : il doit y avoir une lame mince devant ce capteur qui produit ces interférences). Ces oscillations disparaissent quand on divise le spectre par la réponse de l'appareil (« *activer réponse plate* »).

Cette normalisation permet aussi de faire apparaitre le fait que l'émission de la lampe à incandescence, comme celle d'un corps noir, augmente dans le visible de façon monotone (le maximum d'émission, dans le proche infrarouge, n'est pas accessible avec cet appareil).

## **2 - Utilisation d'une lampe calibrée:**

On dispose d'une lampe calibrée Oriel (attention : fragile et très chère) et de sa courbe d'irradiance (donnée dans la notice). Cette lampe doit être utilisée dans des conditions particulières : alimentation stabilisée 6,4 A, fibre du spectro placée à 50 cm de la lampe, utiliser une sphère intégrante pour diffuser la lumière de façon homogène (cela dit, j'ai comparé avec et sans, cela ne change pas grand-chose), mettre des tissus noirs autour pour éviter la lumière parasite, utiliser des lunettes de soleil pour protéger ses yeux (forte luminosité, en particulier beaucoup d'UV).

La réponse R( $\lambda$ ) du spectromètre utilisé est alors obtenue par le calcul : R( $\lambda$ ) = S<sub>Oriel</sub>( $\lambda$ ) / I<sub>Oriel</sub>( $\lambda$ )

où S<sub>Oriel</sub>(λ) est le spectre brut mesuré par le spectro, et I<sub>Oriel</sub>(λ) est l'irradiance de la lampe calibrée, donnée dans la notice. Ce calcul peut être effectué en exportant le spectre S<sub>Oriel</sub>(λ) vers un tableur (Kaleidagraph) et en calculant la fonction IOriel(λ) à l'aide de la fonction mathématique dont la formule et les coefficients sont donnés dans la notice.

Une fois  $R(\lambda)$  déterminée de cette manière, on pourra par la suite mesurer les spectres d'émission  $S(\lambda)$  d'autres lampes et calculer leur irradiance par :  $I(\lambda) = S(\lambda) / R(\lambda)$ .

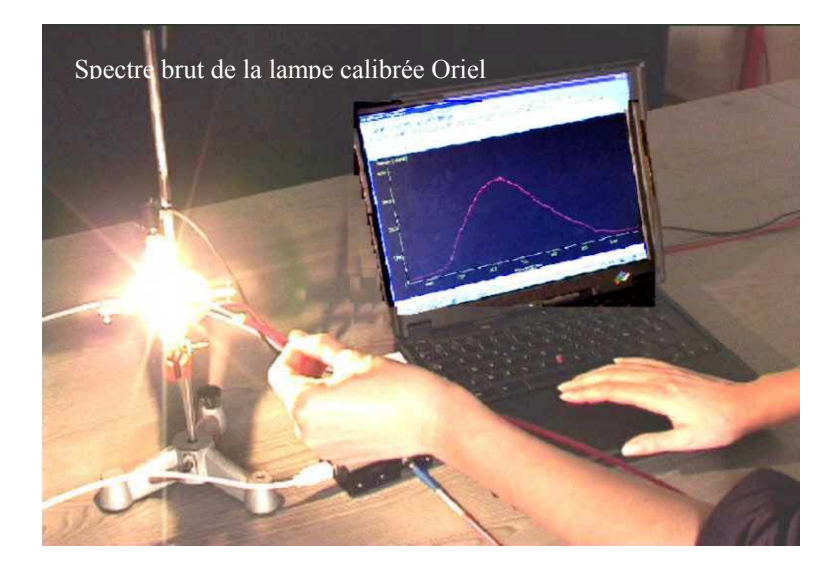

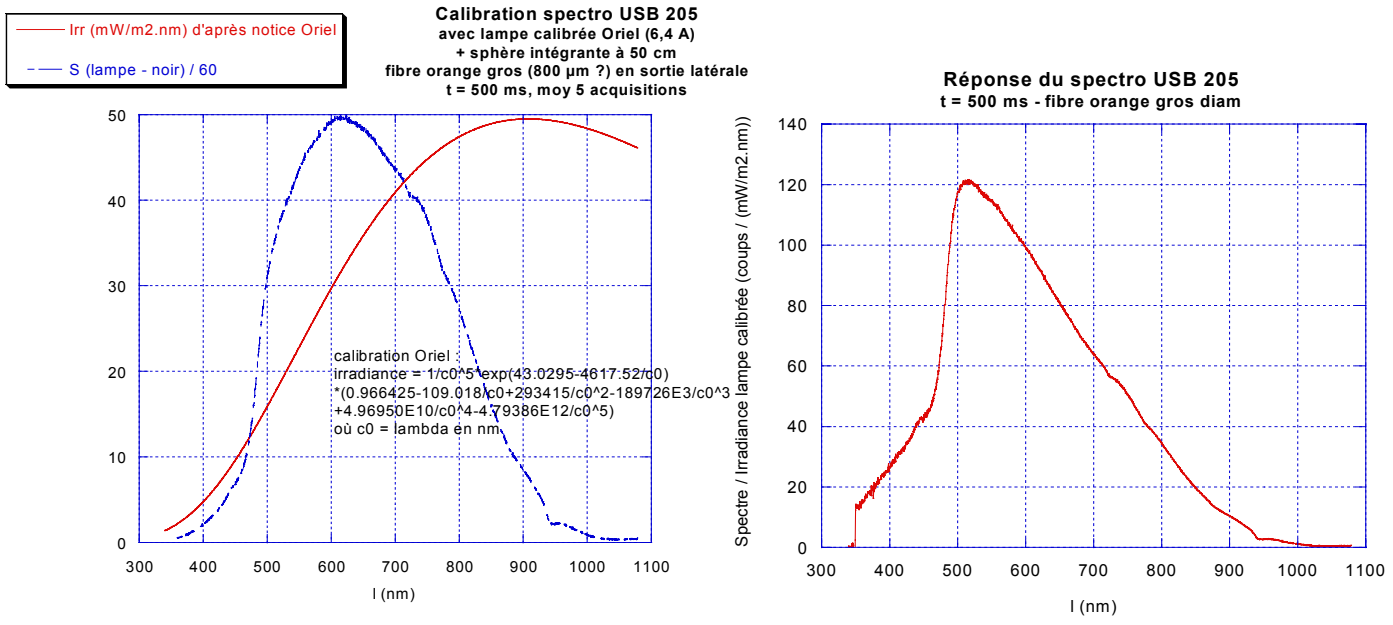

On voit que cet appareil a une sensibilité couvrant tout le visible, avec un maximum vers 520 nm (assez proche de l'œil). Sa réponse en longueur d'onde est loin d'être constante, d'où l'importance de faire une correction si on s'intéresse à la forme des spectres d'émission, comme on peut le voir sur l'exemple ci-dessous, qui montre une mesure faite avec une lampe halogène (celle utilisée couramment en TP), comparée à celle de la lampe calibrée, spectres bruts S(λ) à gauche - normalisés I(λ) à droite. On voit nettement comment la réponse de l'appareil peut modifier la forme d'un spectre. En particulier, la diminution du signal mesuré dans l'infrarouge n'est pas due à l'émission de la lampe, mais à la baisse de sensibilité du spectromètre :

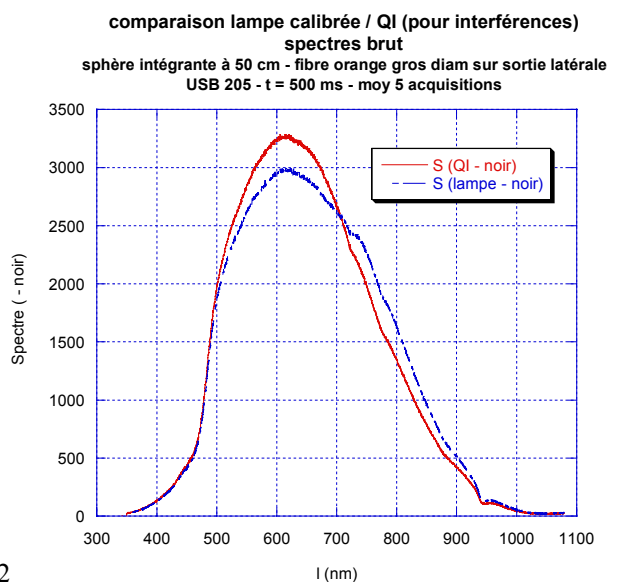

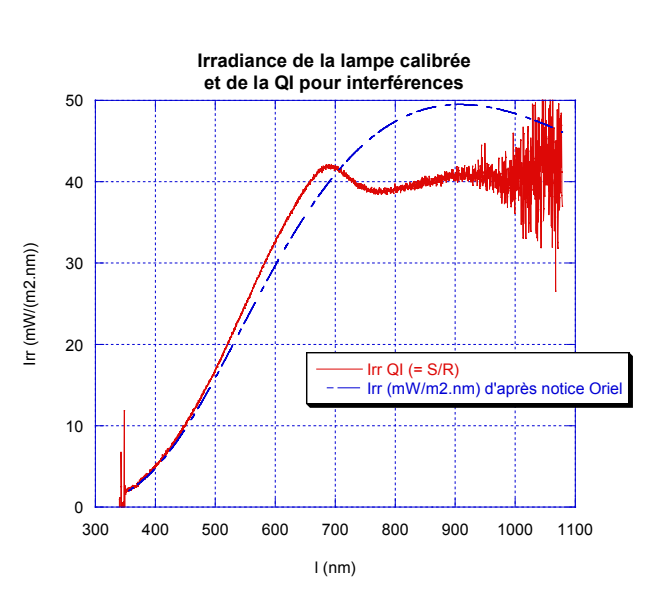

Remarque : nous avons essayé d'étalonner le spectro Ulice par cette méthode et nous avons trouvé une réponse un peu différente de celle donnée par le constructeur (celle utilisée par la méthode « *activer réponse plate* »). Les oscillations sont correctement reproduites mais la forme générale est un peu différente :

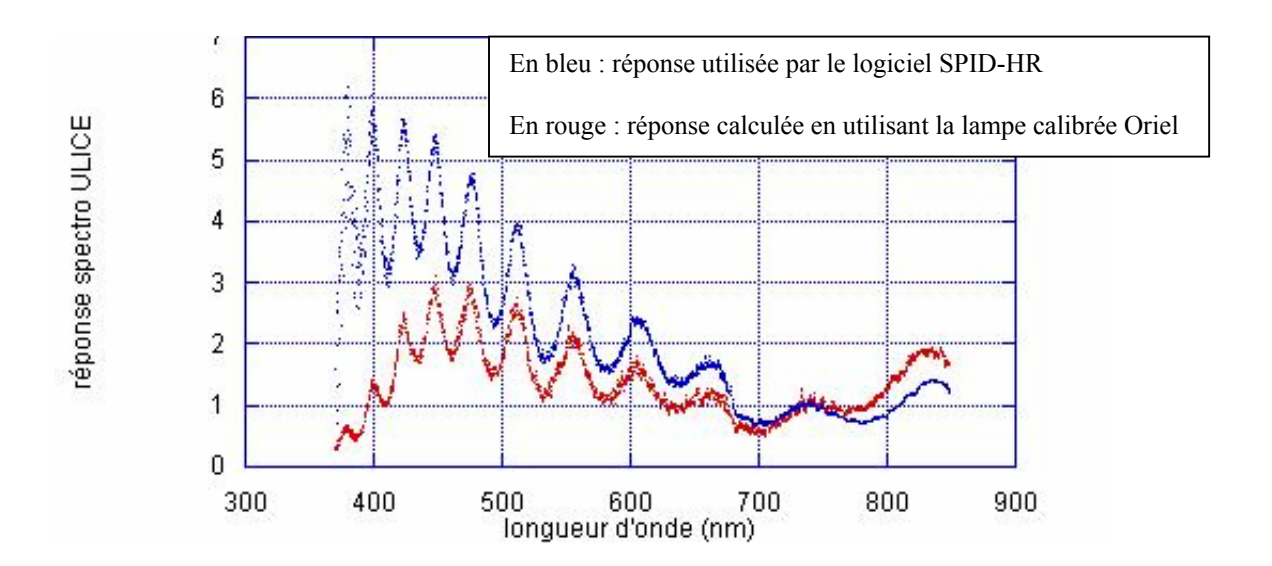

## **3 – Méthode température de couleur (utilisation d'un « corps noir ») :**

Cette méthode peut être appliquée facilement aux petits spectros (logiciel OOIBase32). Elle consiste à utiliser comme référence une lampe à incandescence dont on suppose l'émission égale à celle d'un corps noir à la température T, supposée également connue.

On enregistre d'abord un spectre de référence avec une lampe à incandescence. Ensuite on va dans le menu *spectrum reference color temperature* où on entre la valeur supposée de la température T du filament de cette lampe (environ 3000 K pour une lampe halogène, un peu moins pour une lampe à incandescence classique). En cliquant sur le bouton I (comme irradiance), le logiciel affiche le spectre d'irradiance de la lampe, qu'il a calculé dans l'hypothèse du corps noir à la température T. Par la suite, il appliquera automatiquement la même correction à toute mesure (il garde la référence en mémoire, attention à ne pas la modifier).

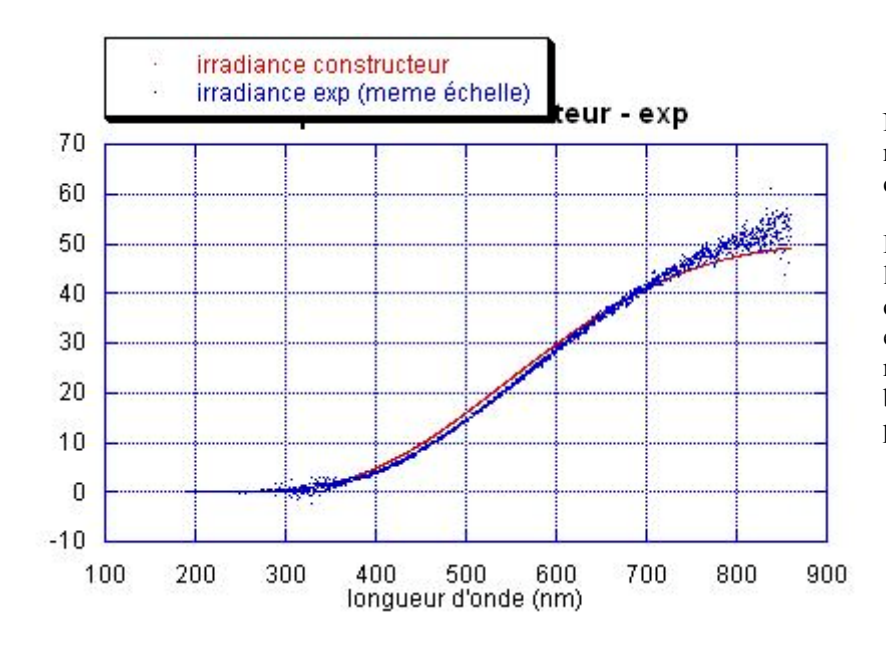

Nous avons vérifié la validité de cette méthode en l'appliquant à la lampe calibrée Oriel :

Le spectre d'irradiance mesuré par le logiciel, en supposant une émission de corps noir à la température de 3000 K, est assez proche de celui donné par la notice de la lampe. Cette méthode, beaucoup moins fastidieuse que la précédente, paraît donc assez fiable.

Voici un autre exemple de mesure obtenu en prenant comme référence une lampe blanche de TP (supposée aussi à T = 3000 K), puis en utilisant cette référence pour corriger l'émission des tubes fluorescents d'éclairage de la pièce (spectres brut puis corrigés) :

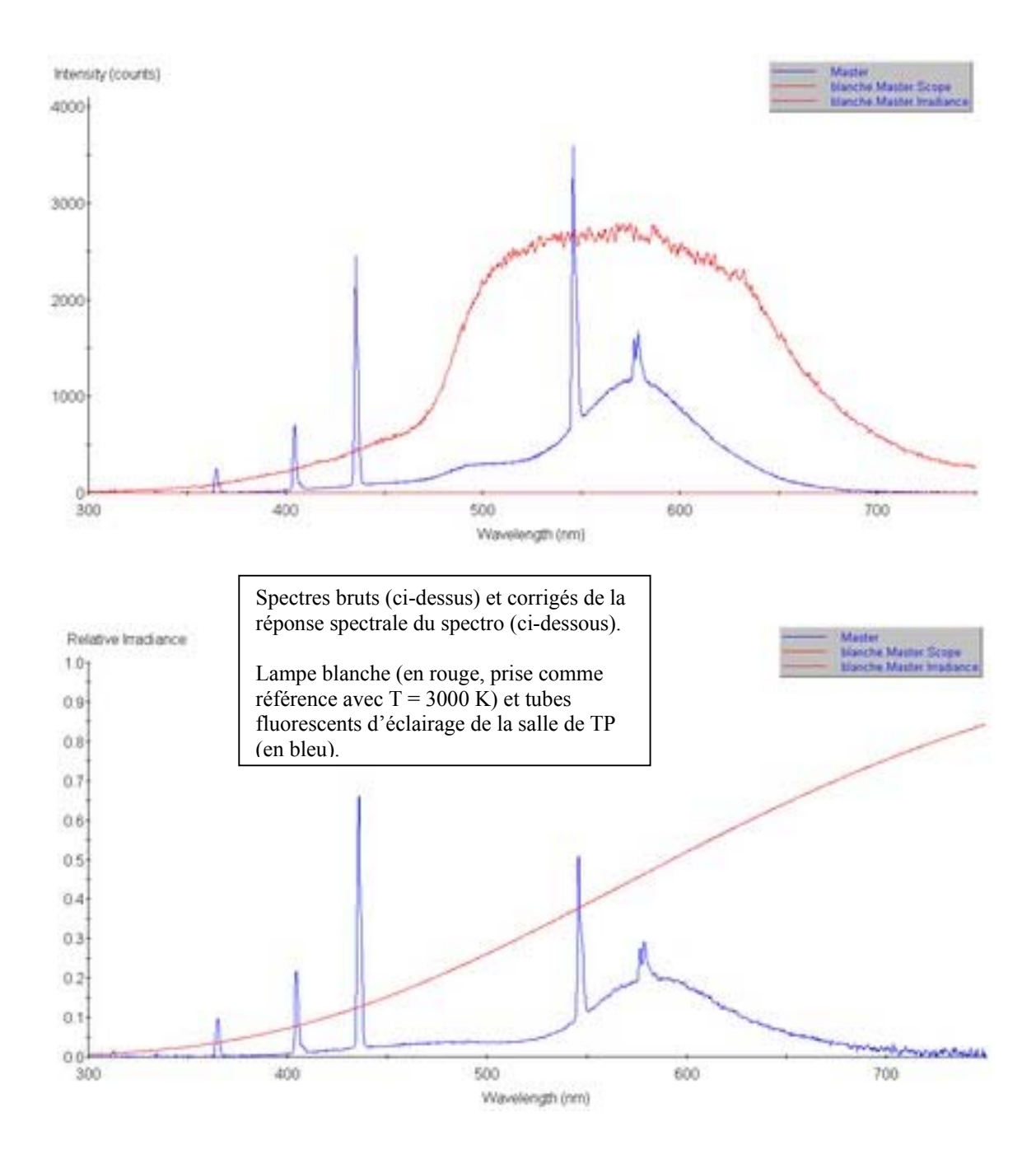

On voit que la correction modifie la forme des spectres, surtout pour la lampe blanche. En particulier, dans l'infrarouge la diminution de signal est due au fait que le capteur devient aveugle et non au fait que la lampe n'émet pas.

Sur le spectre du tube fluo, on voit en particulier que les puissances relatives des différents pics d'émission du mercure ne sont plus les mêmes après correction : la raie la plus intense n'est pas la verte à 546 nm mais la violette à 436 nm.

Le calibrage en intensité du spectro, qui n'est pas nécessaire si on veut juste mesurer les positions de raies très fines, est important si on veut interpréter les formes de spectres larges ou les puissances relatives de pics fins.